## **How to Sign Up as a Parent**

After your child has created the student account, you can sign up as a parent. Once you create your account, you are automatically observing any group/class that your child is part of in his/her account. Any group/class the child adds in the future will be added to your parent account as well. You only need one account, even if you have multiple children.

## **How to Sign Up as a Parent:**

- 1. Obtain the 6 digit **parent code** from your child's account (this is *not* the same as your child's group codes)
	- o The parent code is attached to your child's account. You can get this the following ways:
		- Your child's Edmodo homepage: the parent code is located on the bottom right side of the page
		- Your child's teacher can provide you with the parent code
- 2. After you have the parent code, go to **www.edmodo.com** (currently, you cannot create your account on a mobile or iPad Edmodo app)
- 3. Click **"Parent Sign Up"** and fill in the necessary information and parent code.

*Note: You do not have to share a parent account with another parent, relative, or guardian. Multiple parent accounts can be set-up for one student. Simply use the same parent code found on the student's account to create a second parent account (must have a different email address).*

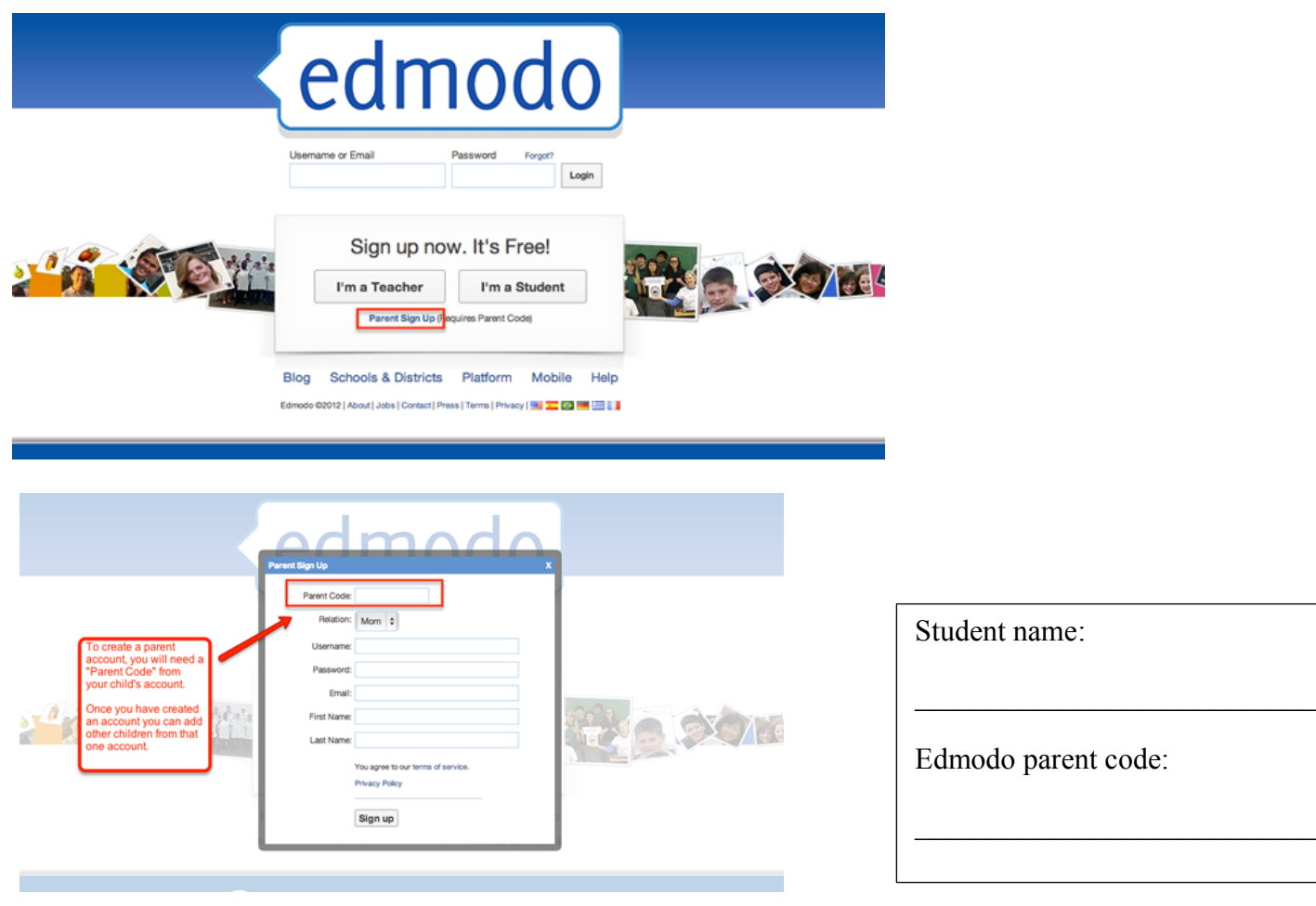